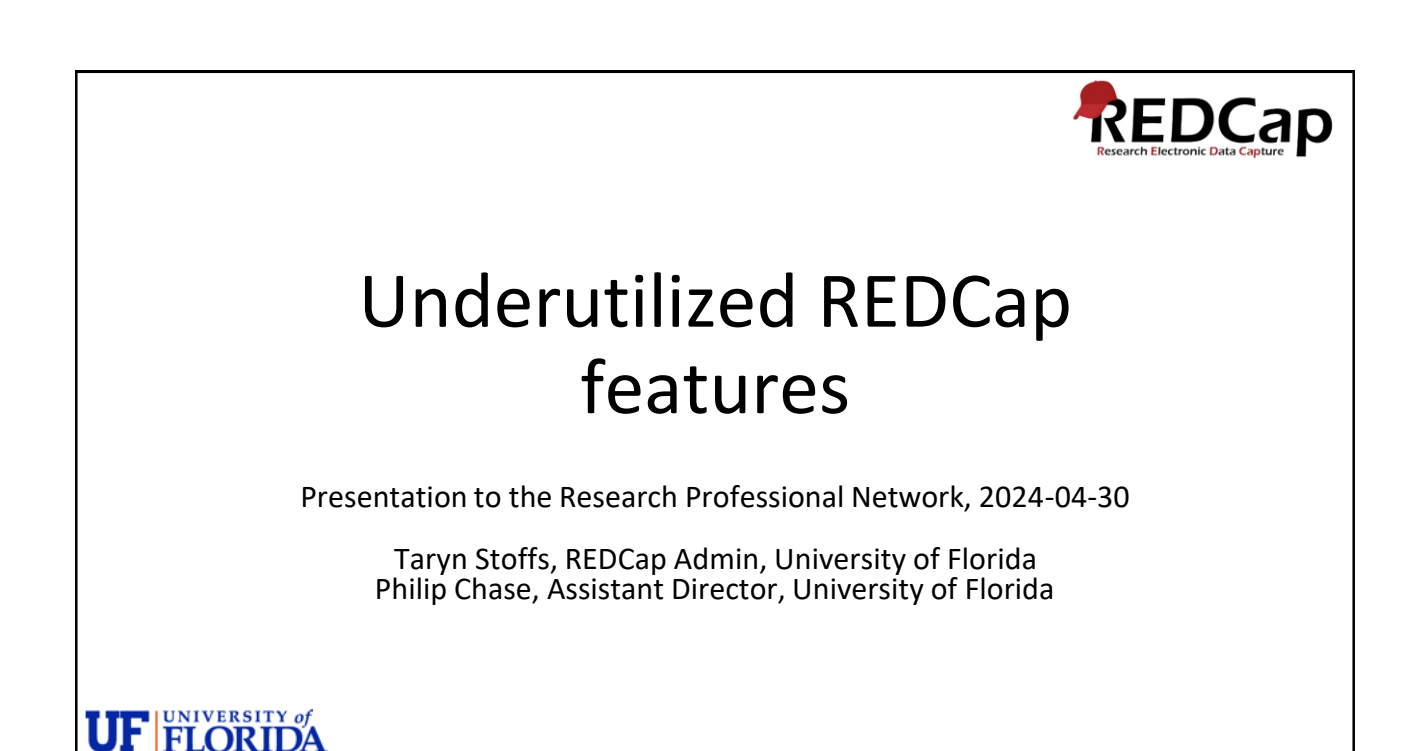

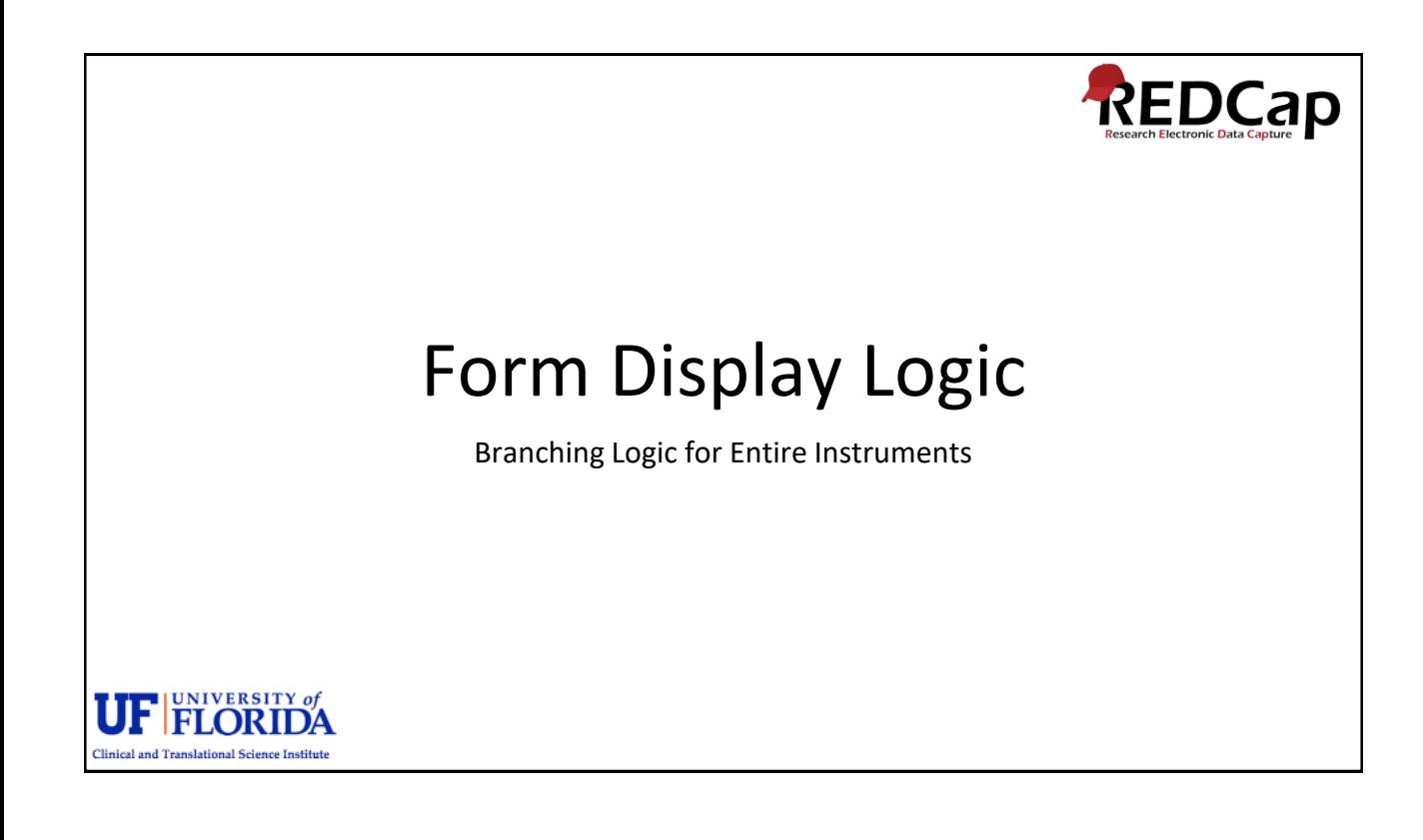

RPN Workshop April 2024 – Underutilized REDCap Features 1 and 1 and 200 km in the set of the set of the set of the set of the set of the set of the set of the set of the set of the set of the set of the set of the set of the set of the set of the s

**Clinical and Translational Science Institute** 

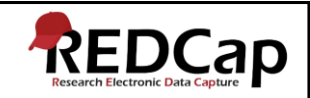

Form Display Logic is used if you wish to prevent users/survey participants from entering data on a specific form or event until/if certain conditions have been met.

Can be used on Data Entry Forms and Surveys with auto-continue enabled.

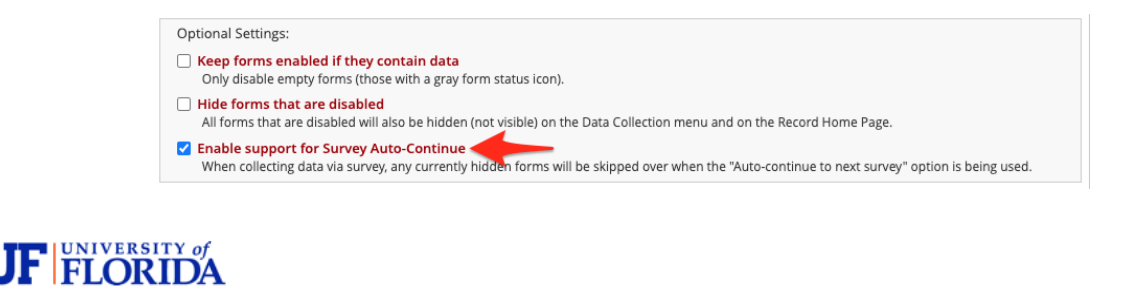

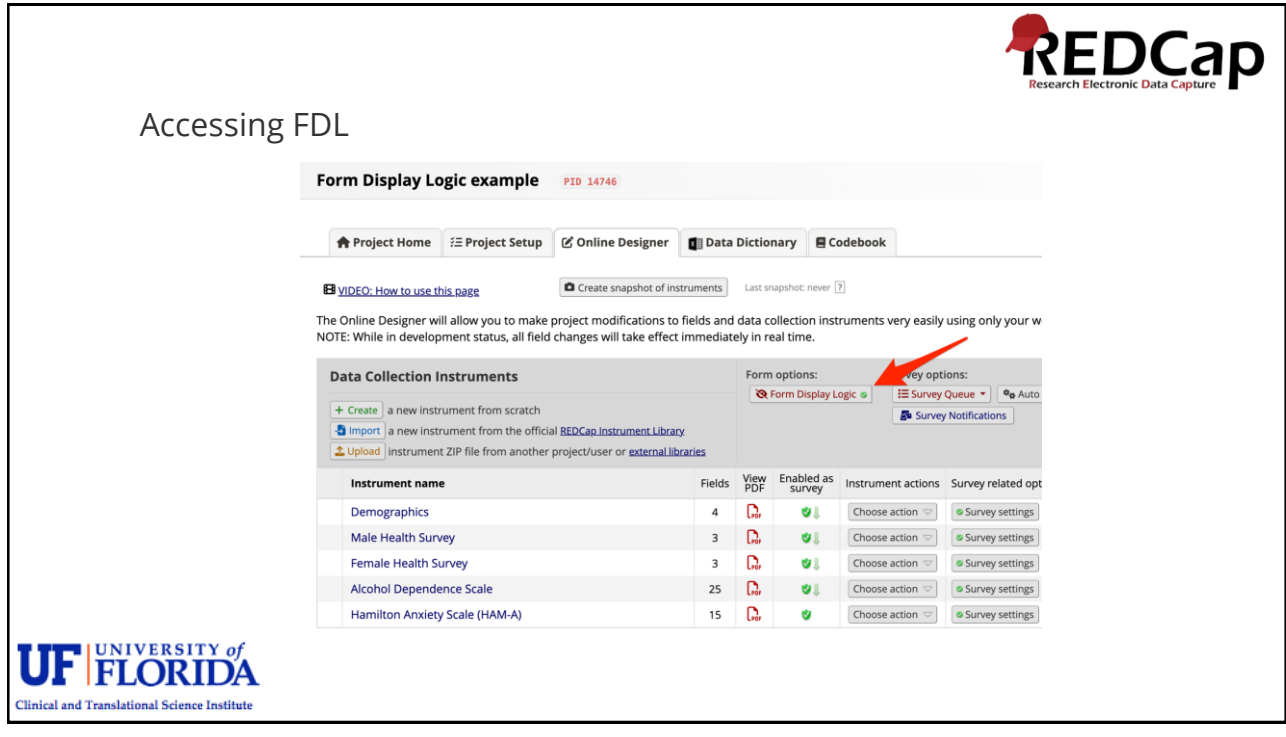

**Clinical and Translational Science Institute** 

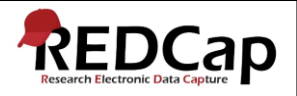

## Missing Data Codes

Fields that have a blank/missing value may be marked with a custom 'Missing Data Code' to note why the value is blank.

Very useful for fields with validation (numbers, dates, email, phone, etc.), where you cannot enter text such as "Unknown" or "Doesn't have one."

Missing data codes will apply to every field in the project unless you use the Action Tag @NOMISSING on fields.

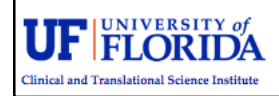

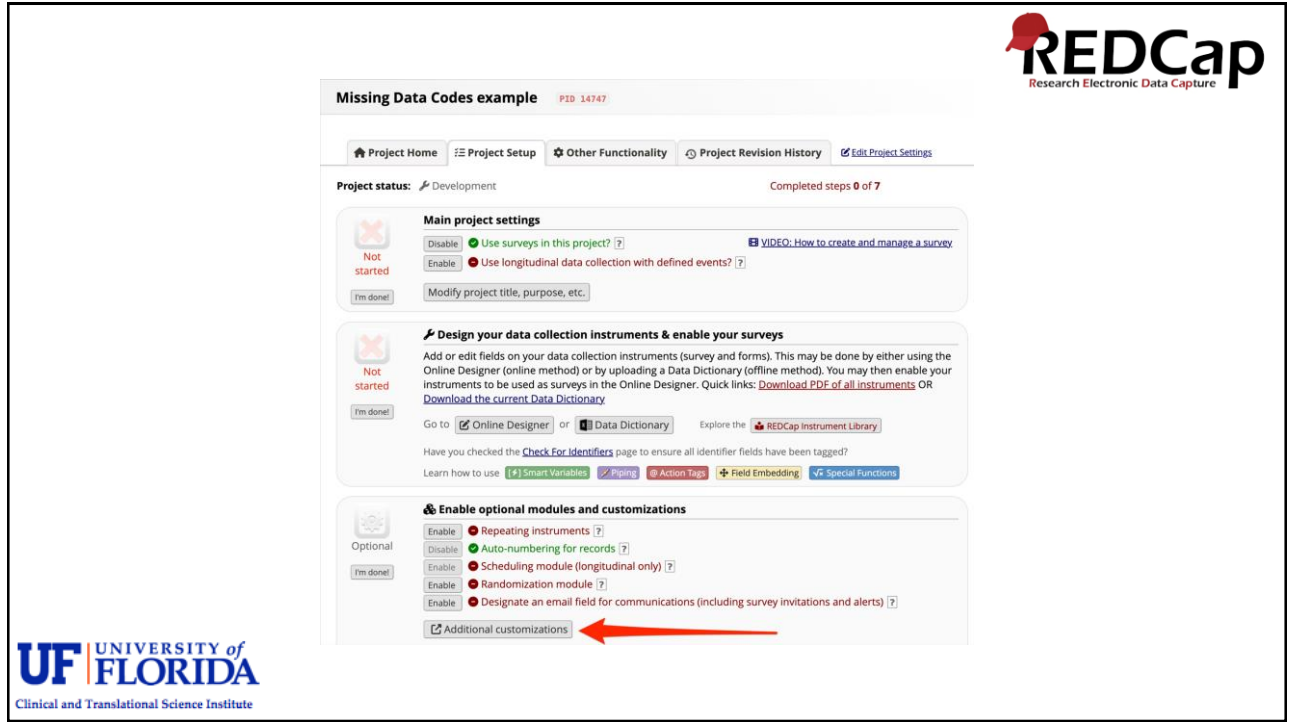

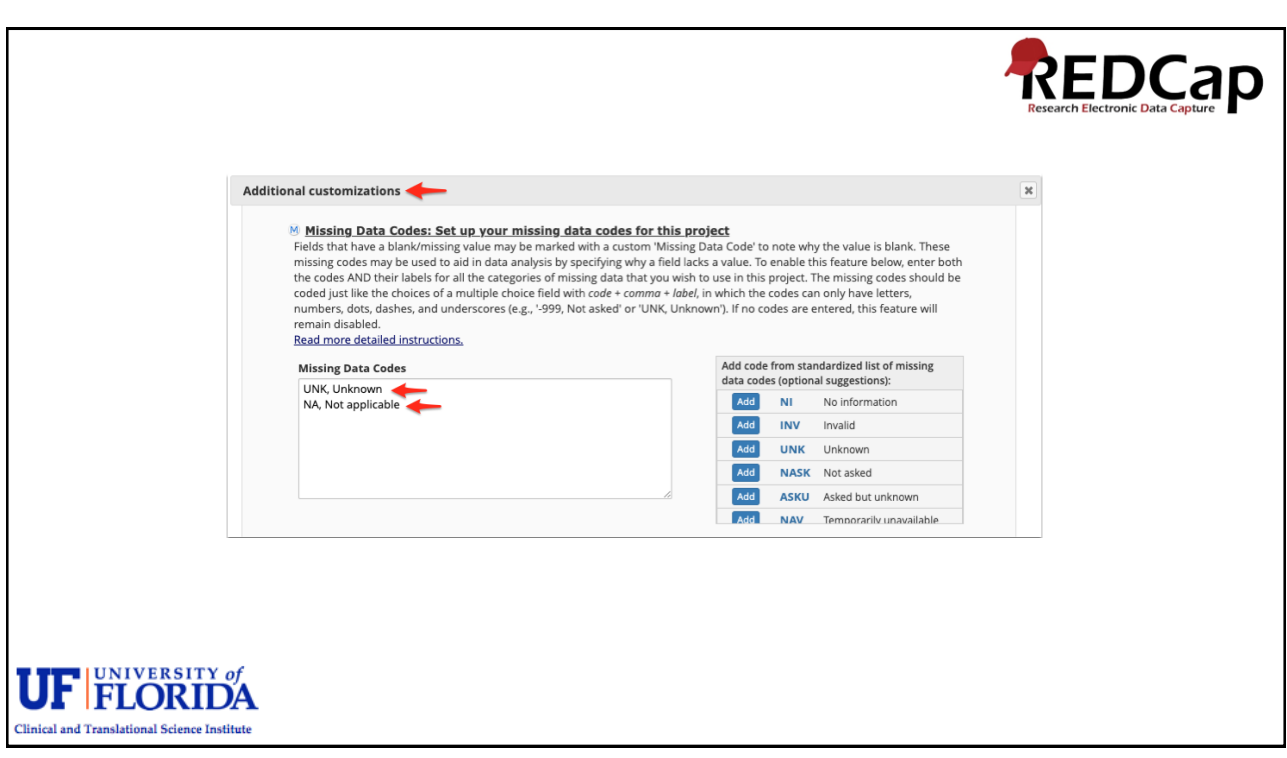

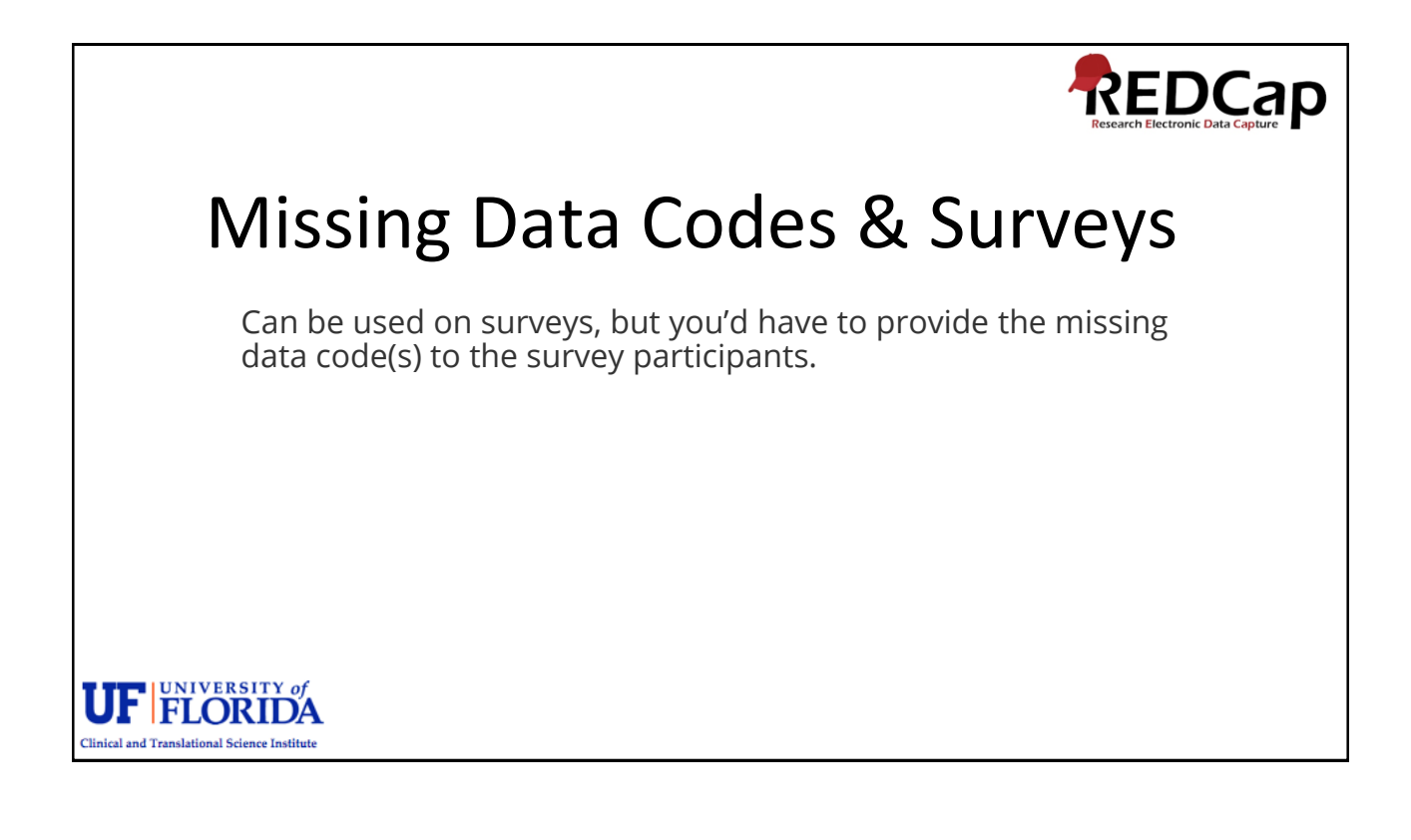

RPN Workshop April 2024 – Underutilized REDCap Features 4

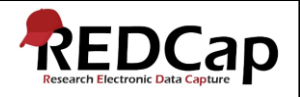

## Custom Record Status Dashboards

You may create your own custom version of the Record Status Dashboard.

The setup is like adding branching logic or creating a report with filters but applies to a view of the Record Status Dashboard.

Once a custom dashboard has been created, it will be viewable to all users in the project.

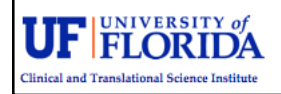

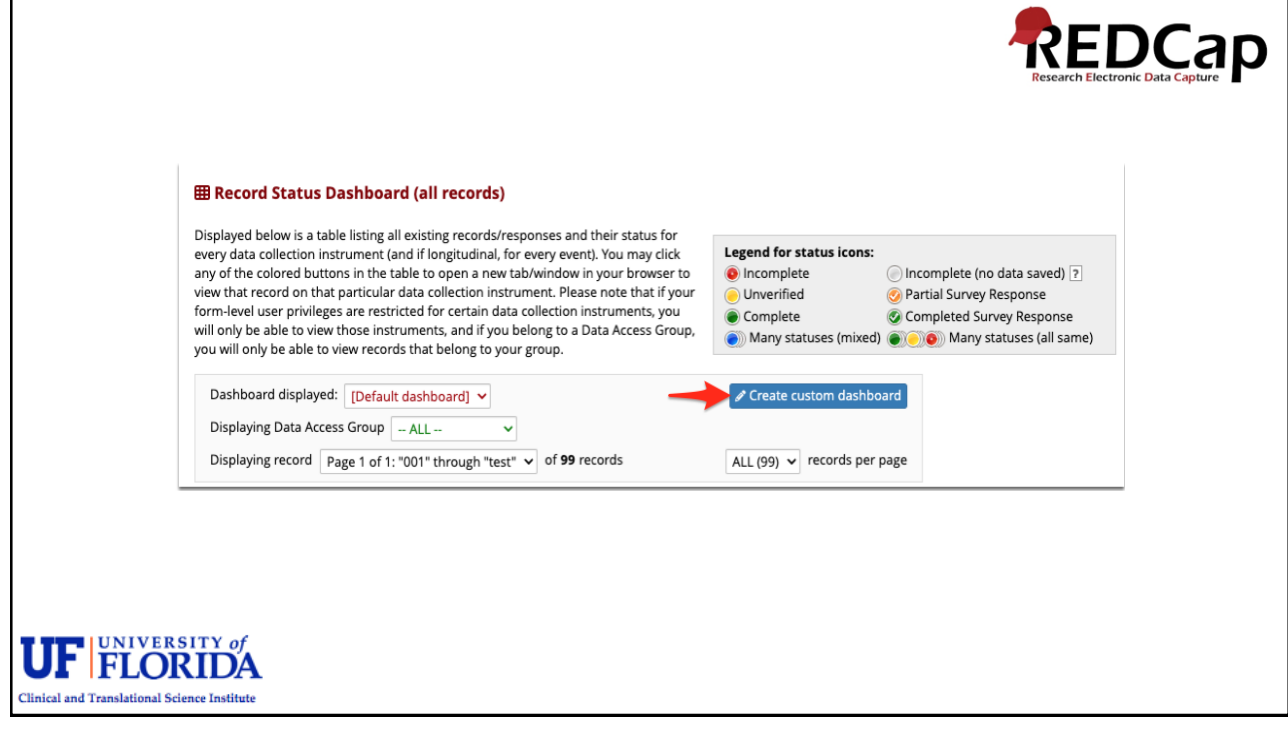

RPN Workshop April 2024 – Underutilized REDCap Features 5

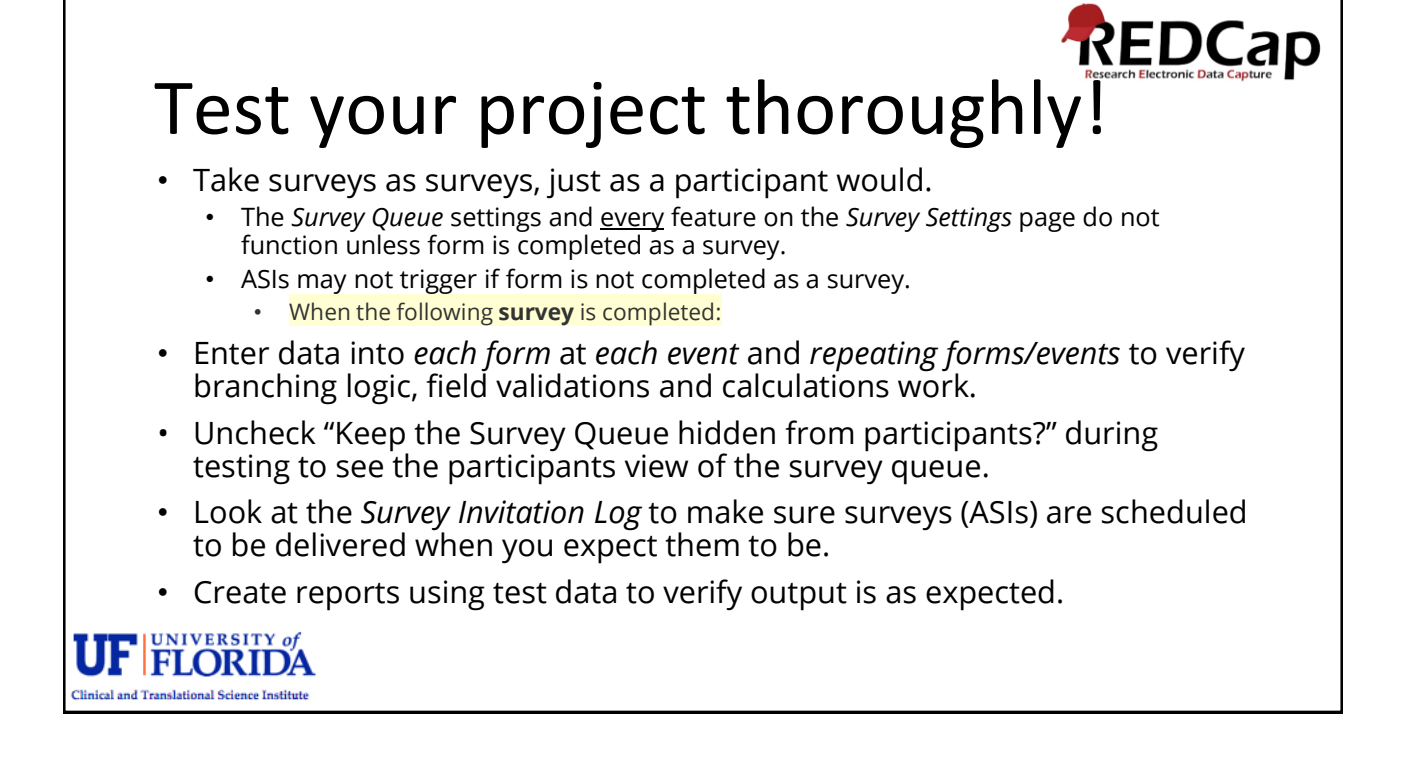